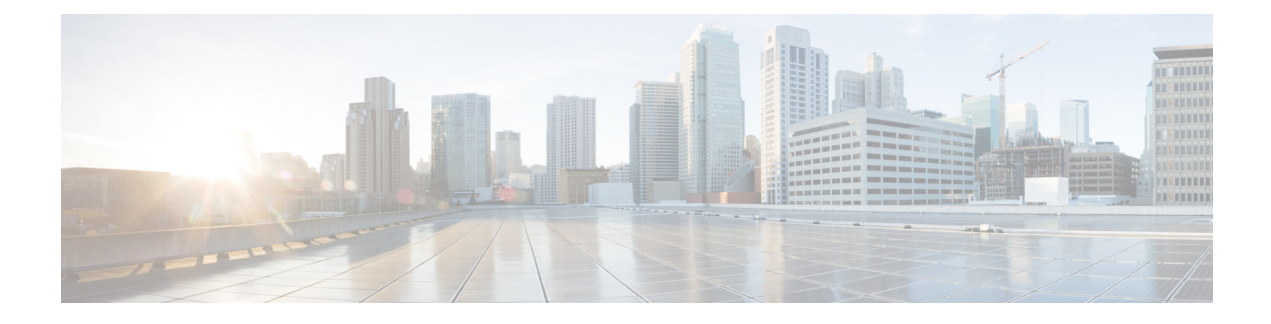

# **Configuring System MTU**

- Finding Feature [Information,](#page-0-0) on page 1
- [Restrictions](#page-0-1) for System MTU, on page 1
- [Information](#page-0-2) About the MTU, on page 1
- How to [Configure](#page-1-0) MTU Sizes, on page 2
- [Configuration](#page-3-0) Examples for System MTU, on page 4
- Additional [References](#page-3-1) for System MTU, on page 4
- Feature [Information](#page-4-0) for System MTU, on page 5

## <span id="page-0-0"></span>**Finding Feature Information**

Your software release may not support all the features documented in this module. For the latest caveats and feature information, see Bug Search Tool and the release notes for your platform and software release. To find information about the features documented in this module, and to see a list of the releases in which each feature is supported, see the feature information table at the end of this module.

Use Cisco Feature Navigator to find information about platform support and Cisco software image support. To access Cisco Feature Navigator, go to [http://www.cisco.com/go/cfn.](www.cisco.com/go/cfn) An account on Cisco.com is not required.

## <span id="page-0-2"></span><span id="page-0-1"></span>**Restrictions for System MTU**

When configuring the system MTU values, follow these guidelines:

- The device does not support the MTU on a per-interface basis.
- If you enter the **system mtu** *bytes* global configuration command, the command affects all the switched and routed ports on the switch.

## **Information About the MTU**

The default maximum transmission unit (MTU) size for frames received and sent on all device interfaces is 1500 bytes.

### **System MTU Value Application**

In a switch stack, the MTU values applied to member switches depends upon the stack configuration. The following stack configurations are supported:

This table shows how the MTU values are applied.

#### **Table 1: MTU Values**

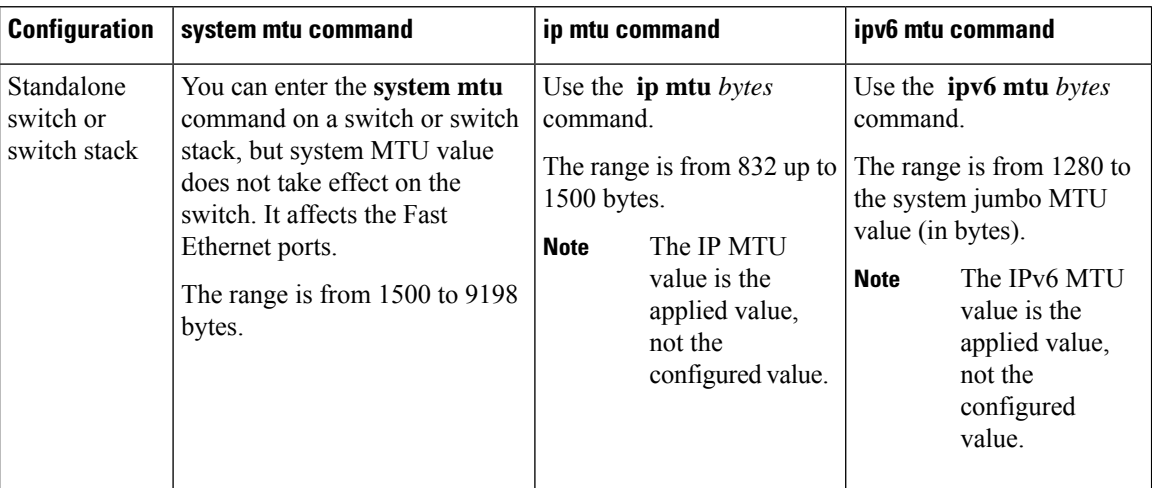

The upper limit of the IP or IPv6 MTU value is based on the switch or switch stack configuration and refers to the currently applied system MTU value. For more information about setting the MTU sizes, see the **system mtu** global configuration command in the command reference for this release.

# <span id="page-1-0"></span>**How to Configure MTU Sizes**

### **Configuring the System MTU**

Follow these steps to change the MTU size for switched packets:

#### **Procedure**

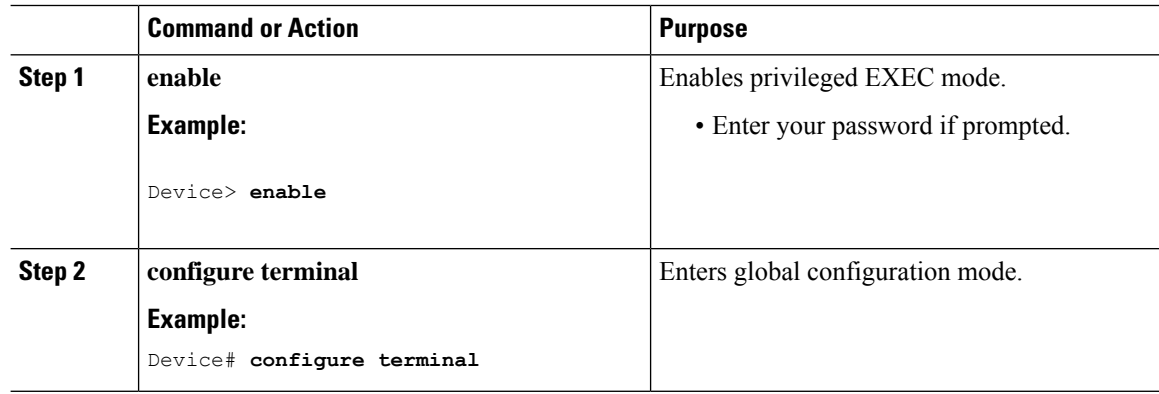

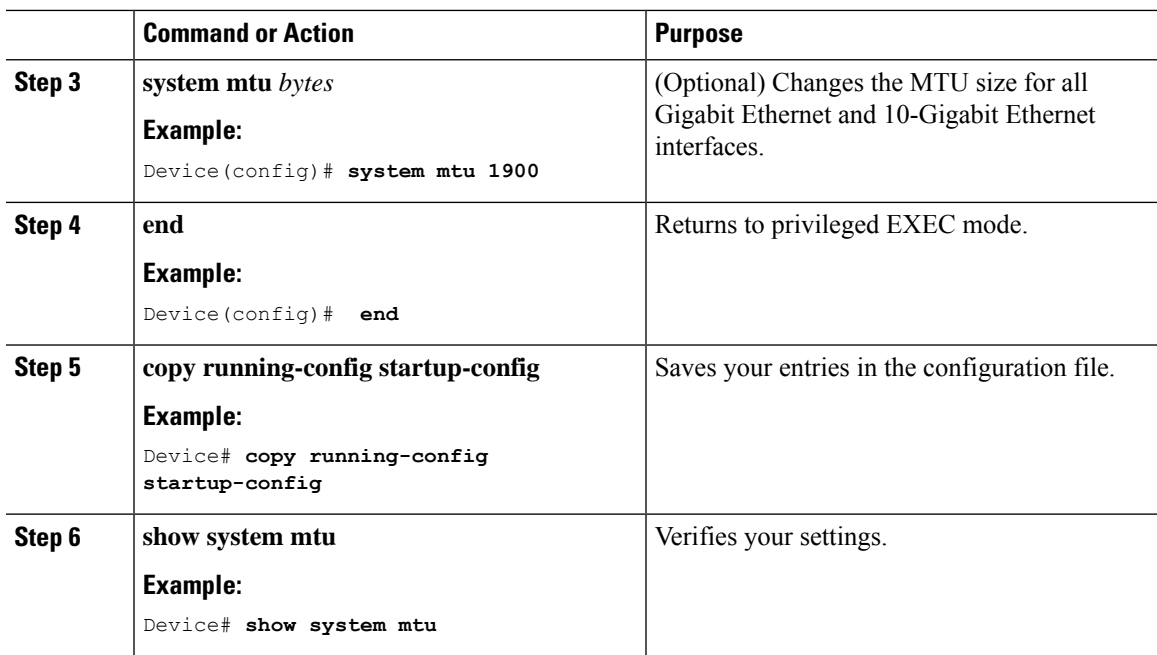

## **Configuring Protocol-Specific MTU**

To override system MTU values on routed interfaces, configure protocol-specific MTU under each routed interface.

Beginning in privileged EXEC mode, follow these steps to change the MTU size for routed ports:

#### **Procedure**

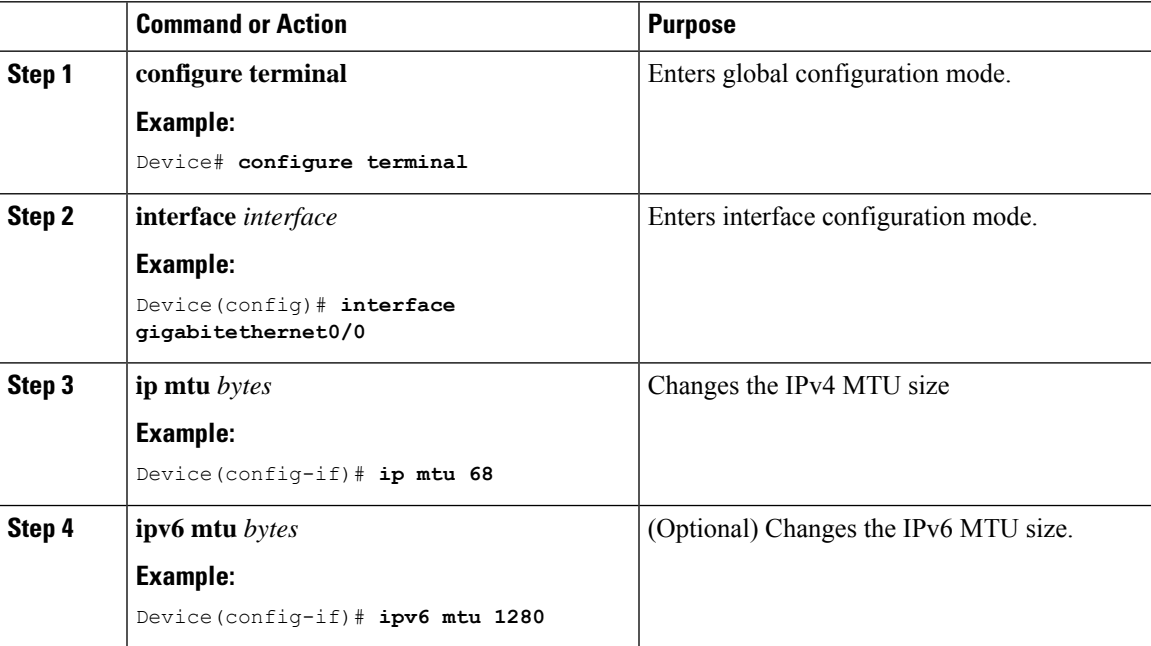

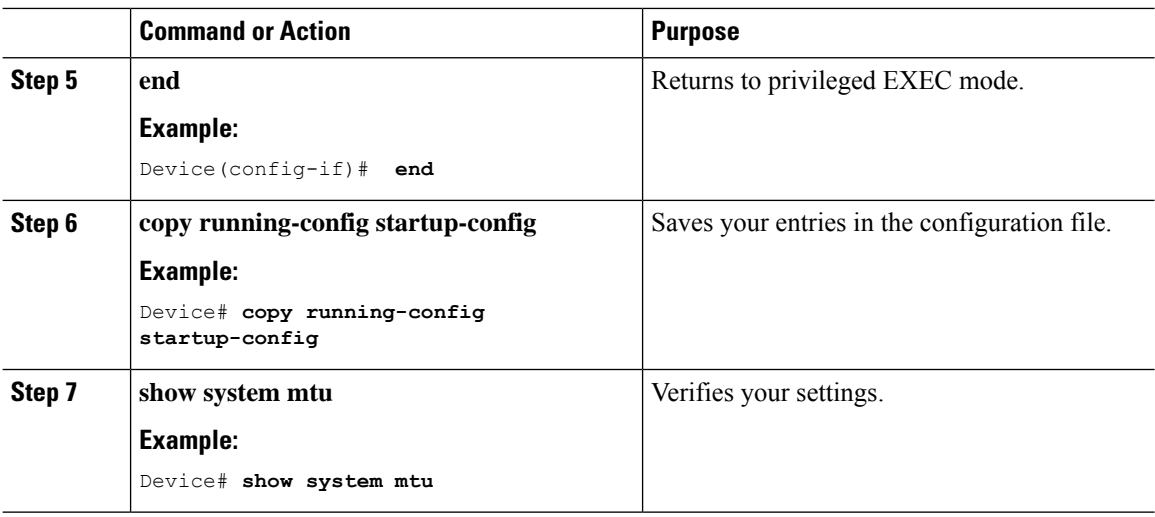

## <span id="page-3-0"></span>**Configuration Examples for System MTU**

### **Example: Configuring Protocol-Specific MTU**

```
Device# configure terminal
Device(config)# interface gigabitethernet 0/1
Device(config-if)# ip mtu 900
Device(config-if)# ipv6 mtu 1286
Device(config-if)# end
```
### <span id="page-3-1"></span>**Example: Configuring the System MTU**

```
Device# configure terminal
Device(config)# system mtu 1600
Device(config)# exit
```
# **Additional References for System MTU**

#### **Related Documents**

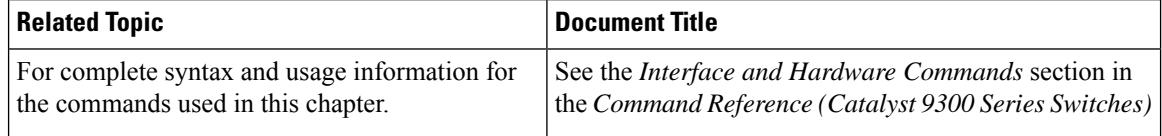

#### **MIBs**

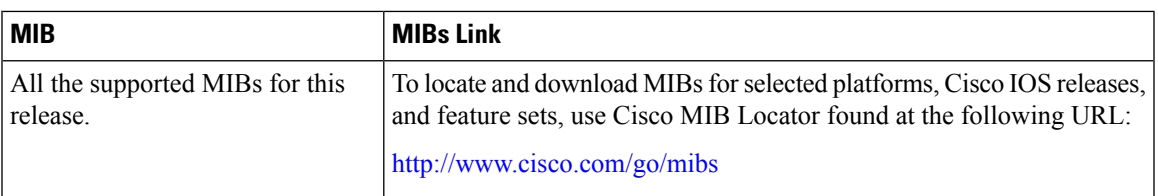

#### **Technical Assistance**

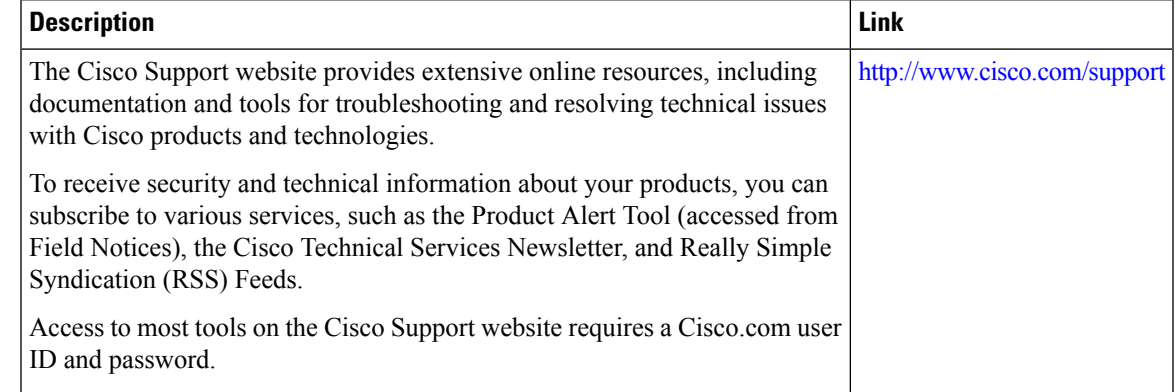

# <span id="page-4-0"></span>**Feature Information for System MTU**

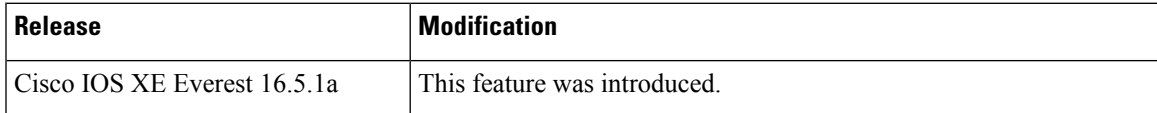

 $\mathbf I$